**Using the 53220A/53230A Web User Interface**

## **WEYSIGHT** Keysight 53220A/53230A 350 MHz Universal Frequency Counter/Timer Quick Start Tutorial

**Product Reference CD-ROM.** All product documentation, software, and examples are included on the *Keysight 53210A/53220A/53230A Product Reference CD-ROM*.

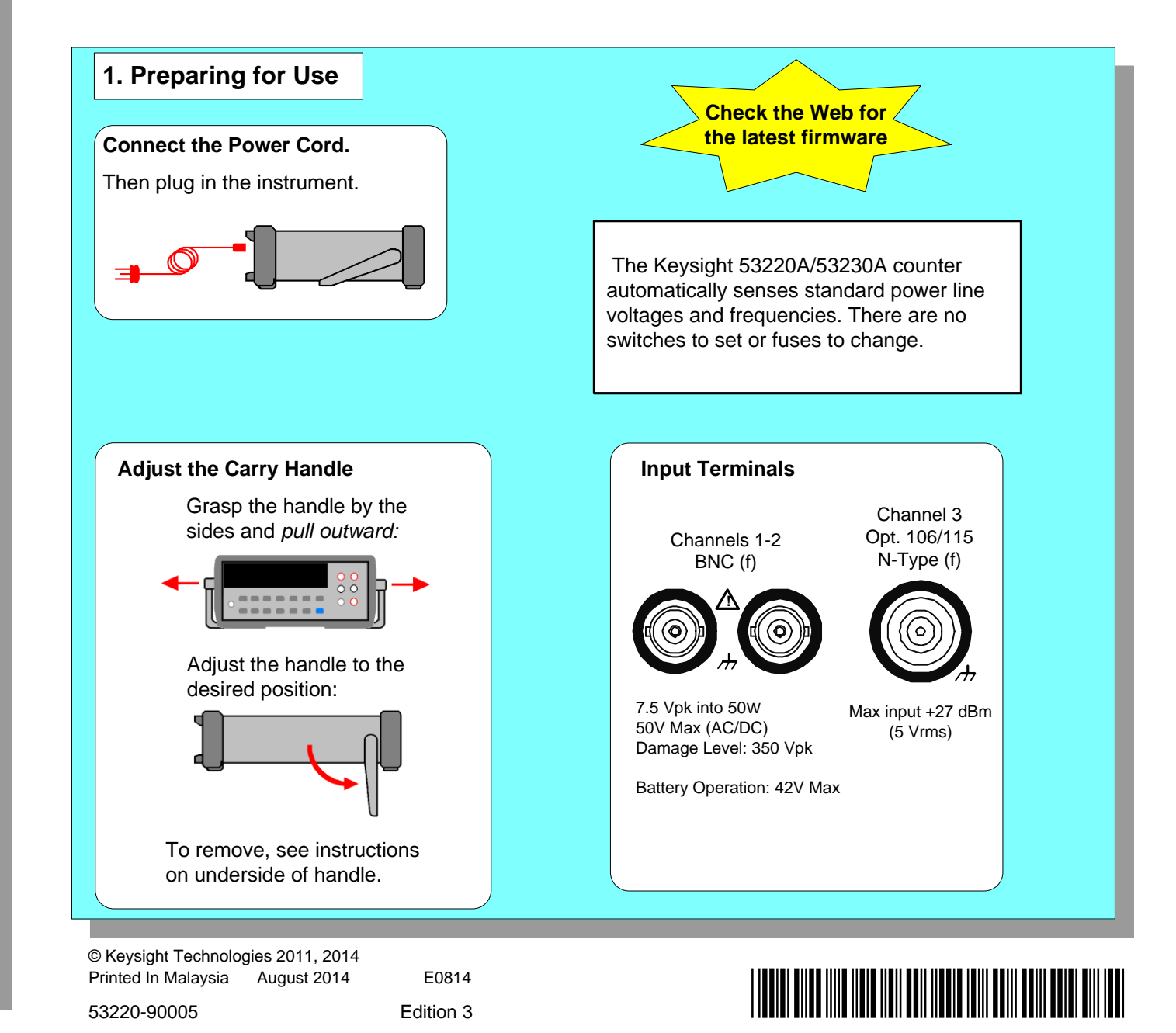

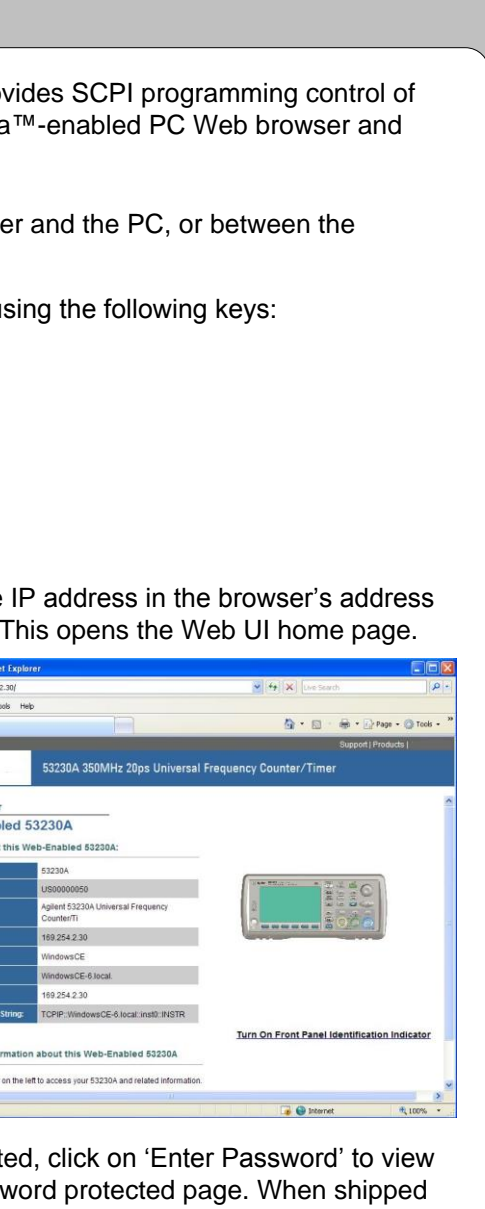

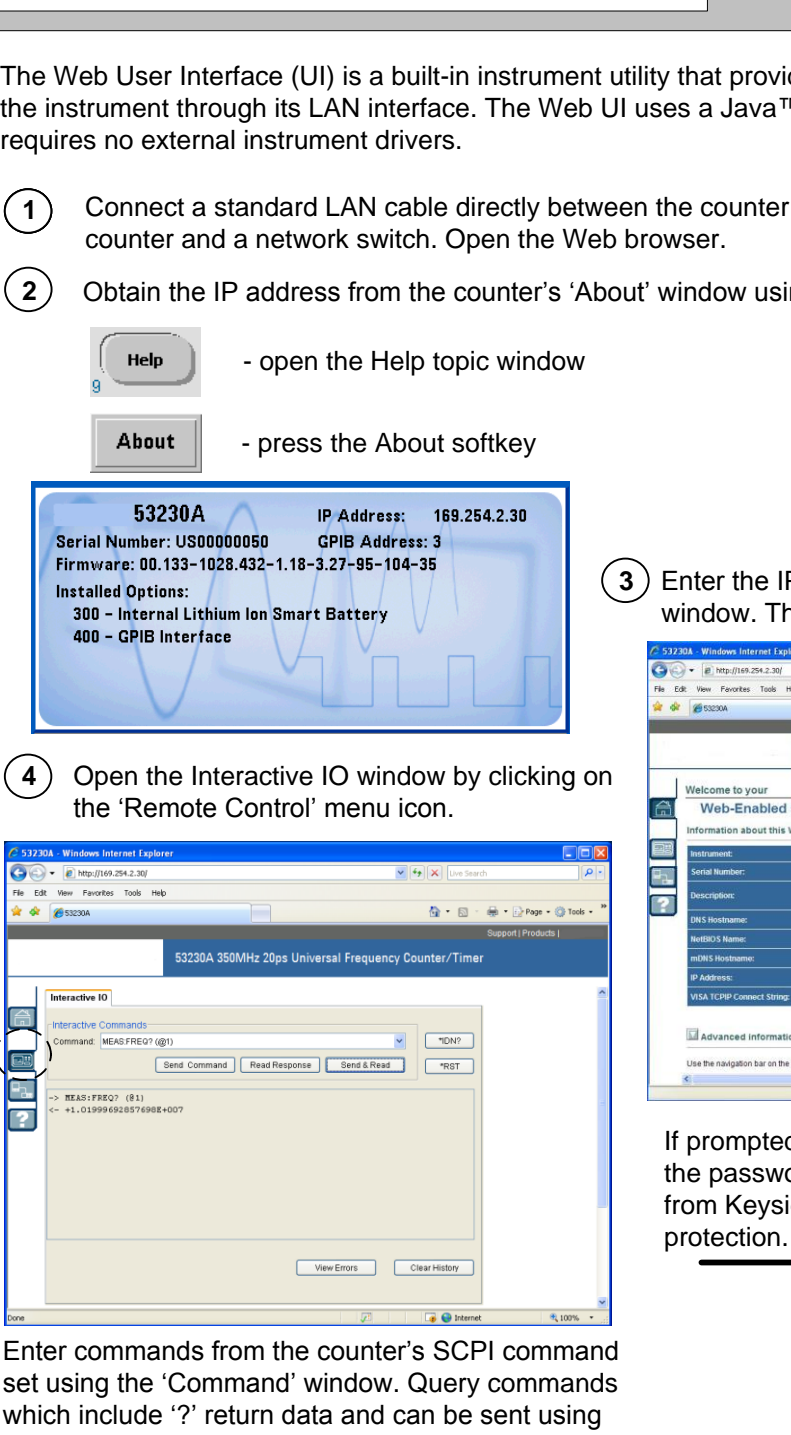

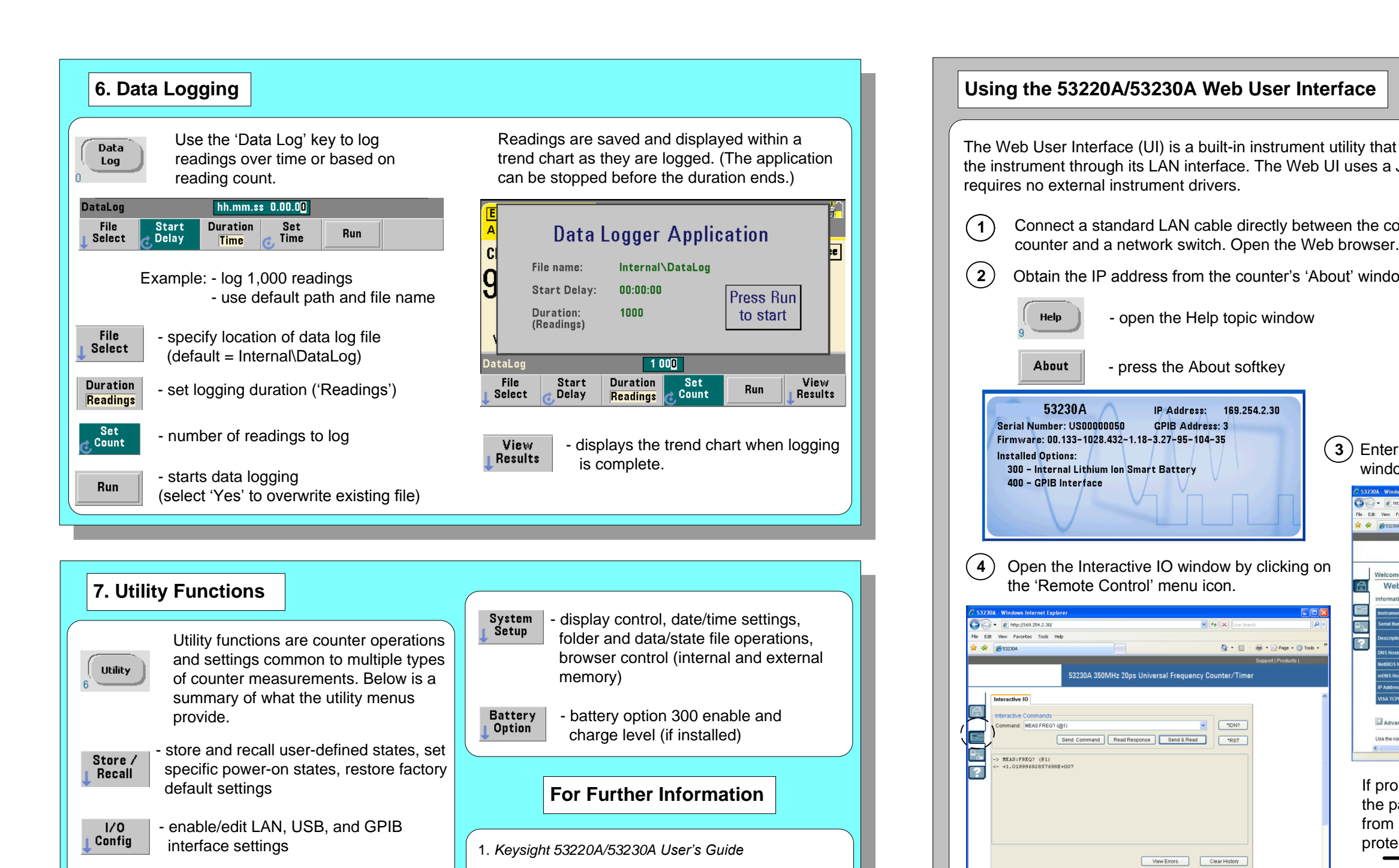

set using the 'Command' window. Query commands which include '?' return data and can be sent using **Send & Read**. Commands which do not return data are sent using **Send Command**.

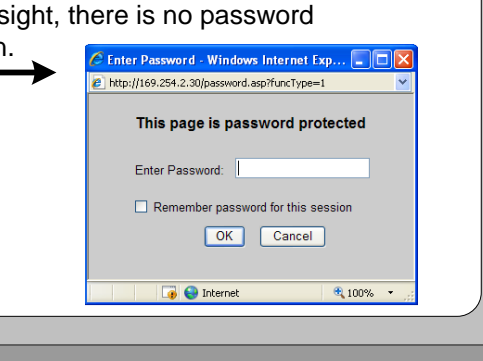

- perform a calibration or auto-calibration, read temperature within instrument

- self-test, time base, measurement time out, auto-level, phase measurement

format

 $Cal / |$ **AutoCal** 

Instr<br>L<sup>Setup</sup>

2. *Keysight 53210A/53220/53230A Service Guide*

3. *Keysight 53220A/53230A Programmer's Reference*

4. *Keysight 53210A/53220/53230A Product Reference*

*CD*

www.Keysight.com/find/53220A or www.Keysight.com/find/

53230A

## **5. Math, Graphics, Reading Storage**

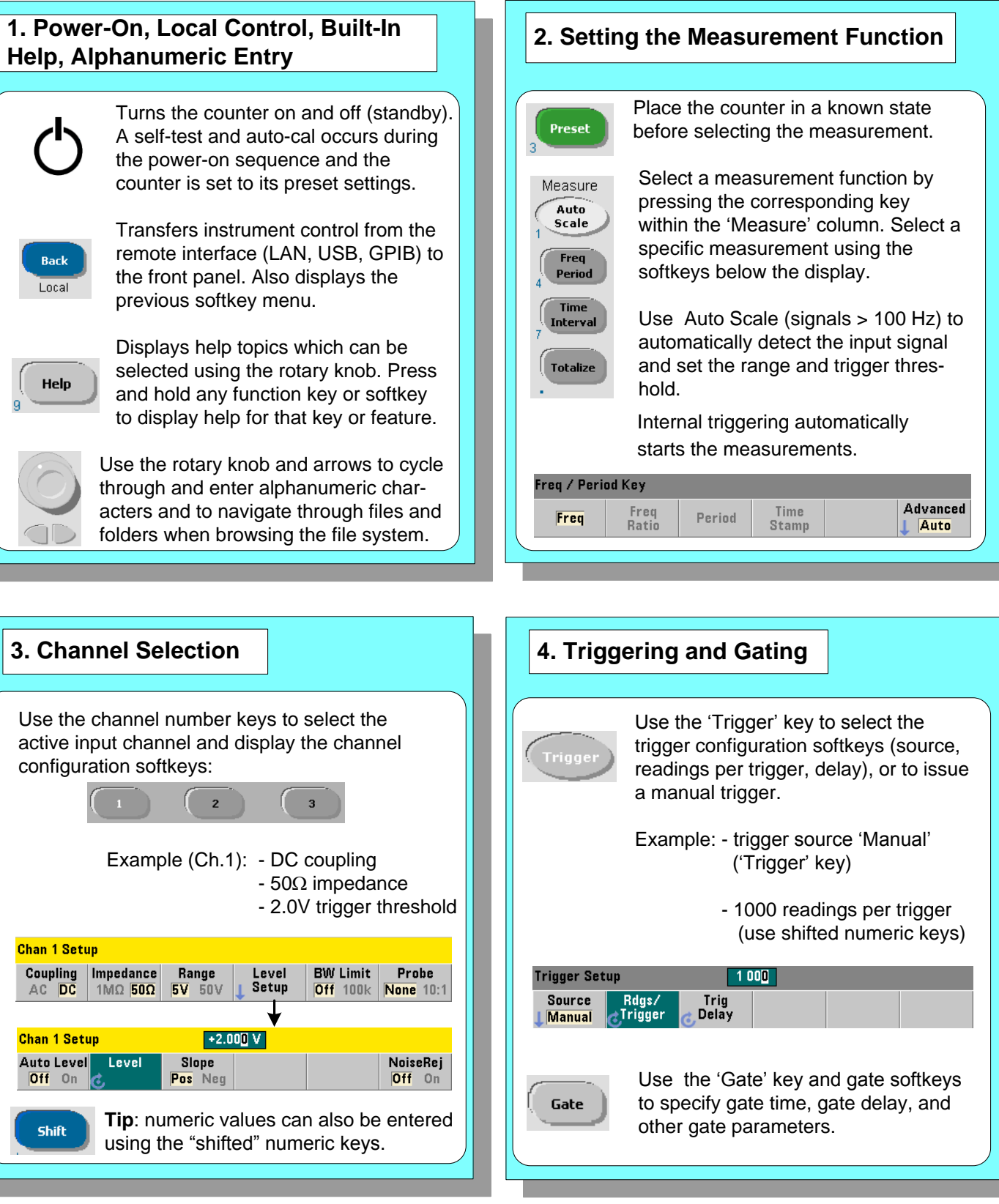

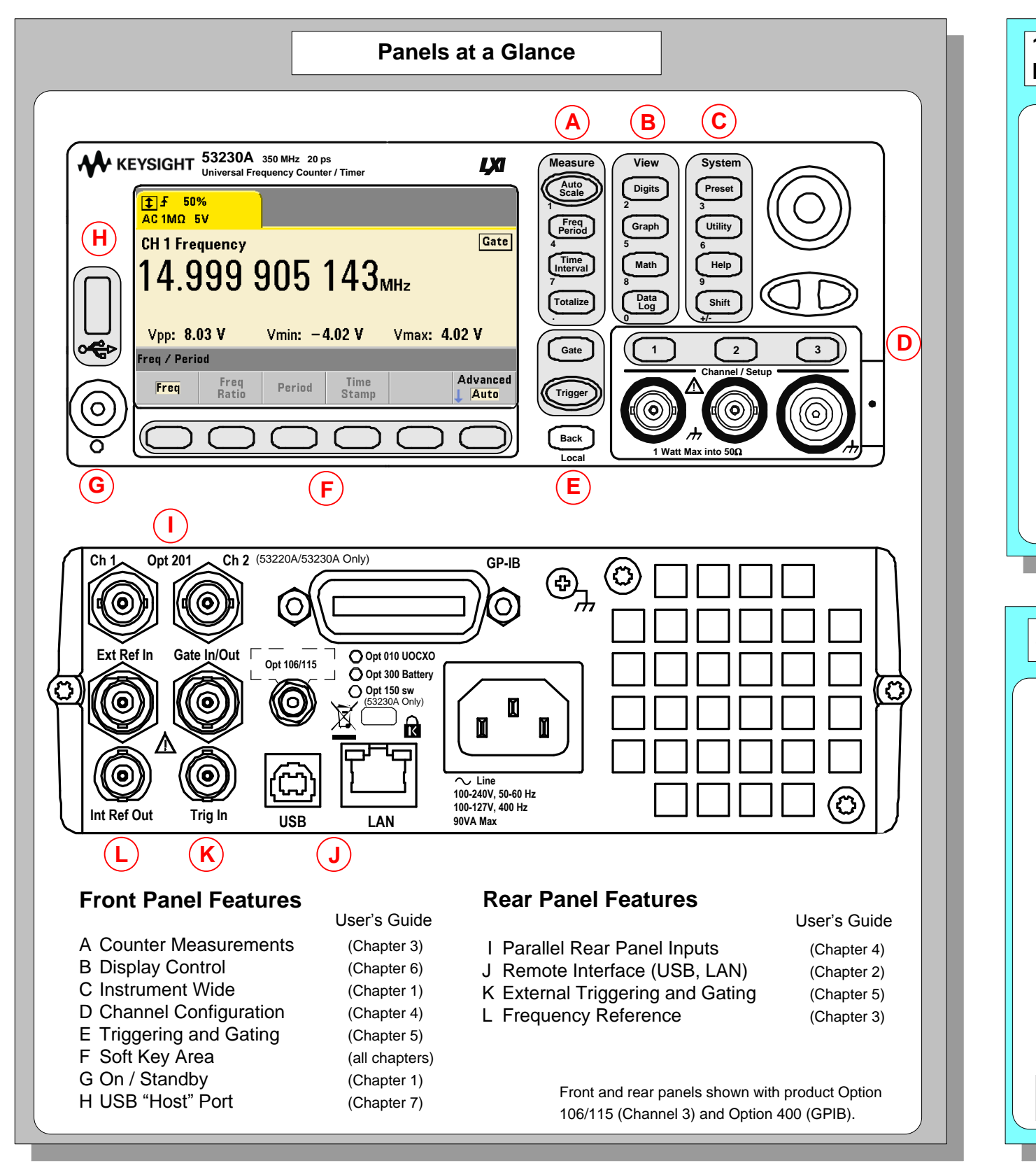

Use the 'Math' key to view the math

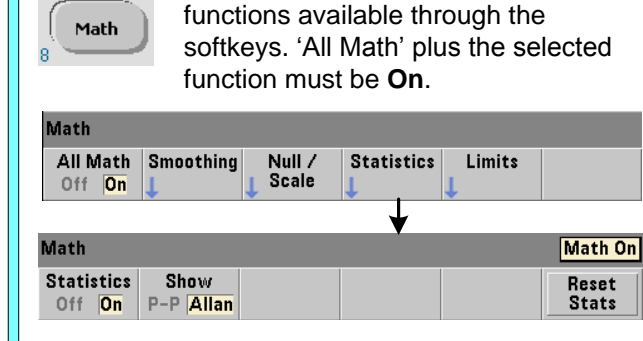

Example: - compute statistics of 1,000 readings.

Press the 'Trigger' key to send a single trigger and start the measurements (Steps 2-4).

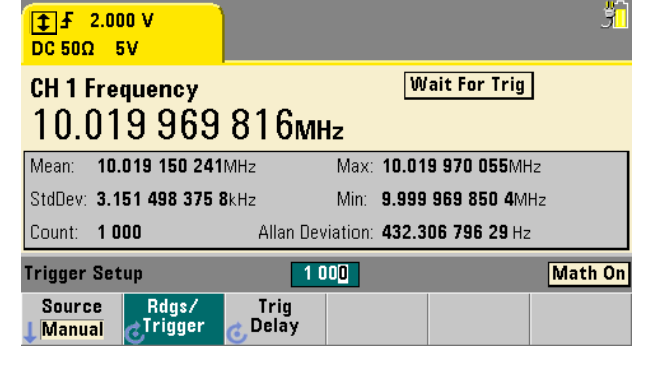

Use the 'Graph' and related softkeys to select a trend chart or enable a histogram for graphical representations of the measurements.

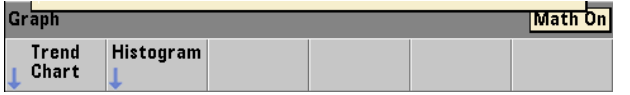

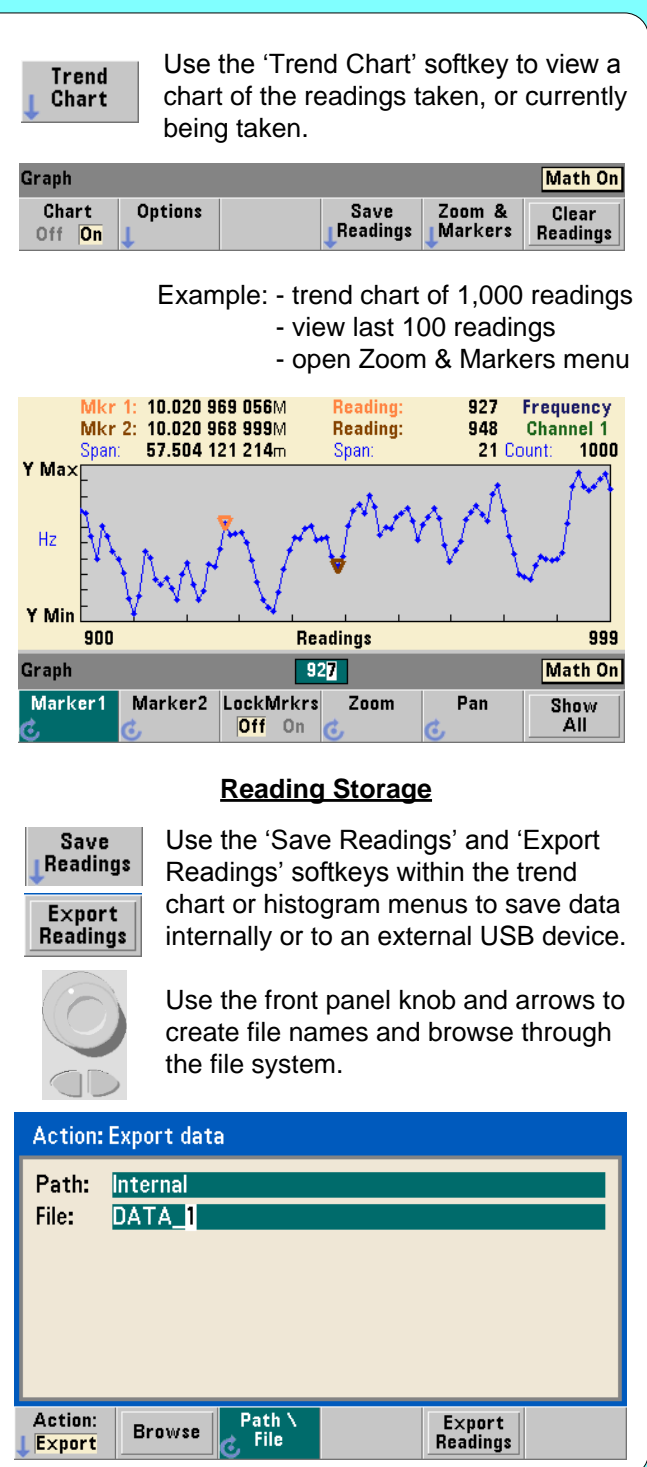

## **Math**

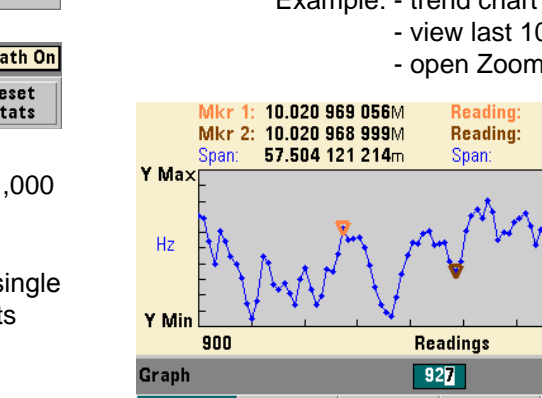

## **Graphics**

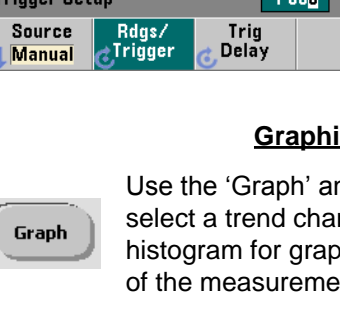